**DXKeeper Crack Free**

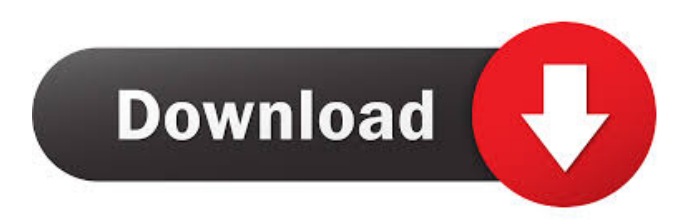

# **DXKeeper Crack+ For PC [April-2022]**

DXKeeper is free amateur logging software that records and manages QSOs. It is unlike other QSO software in that it keeps a "collector" log of all QSO activity. This log includes the QSOs, your name, the date and time of the QSOs, the weather conditions (such as wind speed, direction and temperature) and the radios used. It also records your location at the time of the QSOs. Kismet is an open source wireless radio monitoring and analysis tool that supports many radio standards and protocols. It provides detection of signal strength and packet detection and tracking. Kismet is not affiliated with, endorsed or sponsored by, ®. What is WebMonitor Pro? WebMonitor Pro is a complete web monitoring software solution that provides multiple interfaces to allow you to monitor, track and control your website and its content from a single point of control and access. It is designed to help you keep an eye on your website in any way you wish. You can use it as a way to monitor the uptime of your website, to see if a visitor is having a successful or a failed experience. Ez.com is a free online lead generating software, solution and tool for Internet businesses. Ez.com can help you to get more leads online for your business. It's a kind of magic. It makes you enjoy all the products which you can not purchase any more. It's a very effective marketing tool which is totally free to users. After installed and setup the software, you need to add some products into the list and then start to promote them with Ez.com. The whole procedure is completely easy, just like magic. It is the best tool for product recommendation and deals. Ez.com knows your shopping patterns and provides you the best products which you are looking for. It's absolutely free! You are not needed to pay any money and sign up in a software or registration. And all services are completely free to users. Have you ever wanted to have a voiceover that sounded like a real pro? Well, here at, we give you that opportunity. All you need to do is listen to the radio, record yourself saying the product name, add in our message, and then upload your radio files, along with the audio of your voice, onto the website. We'll provide you with the audio and video files, so you can post your online ad right away.

### **DXKeeper Crack**

Keymacro is a free, comprehensive amateur logging software that records and manages QSOs. When the radio is turned on, it starts with a generic quiet QSO contact. When a contact is established with an amateur radio station, Keymacro switches to the proper contact. Once the contact is broken, Keymacro switches back to the quiet QSO contact. When a QSO is broken, Keymacro automatically starts recording the frequency, time, power, receiver, and other contact details. The Source List contains a frequency table for the QSO contact, a table of keystrokes, and a table of notes. Keymacro also maintains a database of logs, arranged by contact. The logs can be viewed, sorted, searched, and edited. Changelog: Version 2.2 Added: - Monitor QSO frequency, time, and power - Add database of keystrokes - Improved database structure Version 2.1 Added: - Record QSO with operator information Version 2.0 Added: - Add a silent OSO contact - Manual power and frequency override for keystrokes - Input grouping for data input fields - Automatic data input - Filename extension search for adding contacts Version 1.0 Added: - First release. License: The software is released under the GNU General Public License. Report bugs and request enhancements by mailing the author at bosticks@astro.swin.edu.au. I just purchased the Keymacro for my computer a few weeks ago. It works very well, and I was able to use it to solve my own QSO problems very quickly. It's nice to see that the author has put in a lot of effort into making Keymacro easy to use, and I've found some bugs along the way. 1. The contact list is very incomplete. While I've completed my contacts, I've noticed a number of contacts that are not listed, and I have to click on a search button to find them. There's really no excuse for this. Keymacro should have a search function. 2. When you start a contact, Keymacro uses the receiver frequency (call sign) for the name, operator name, and contact information. I'd like to see Keymacro use the correct frequency for the sender's 1d6a3396d6

### **DXKeeper Crack Torrent (Activation Code)**

DXKeeper is the first amateur radio logging program. 5) There are no DXKeeper password requirements. You only need to start DXKeeper once, and you can start it from any computer. 6) DXKeeper is very user friendly, so even users without any DX experience can use it to log their contacts. This is the original DXKeeper version and it still remains the most used and complete amateur radio logging program. The program has been completely re-written and it is now the only software for amateur radio logging that is still being actively developed. 8) You can also download our Android version of DXKeeper or our Windows version DXKeeper for Windows 10 and 7. Please use the download links in the DXKeeper products and forum section to download. - You can log/setup your logging - You can view/edit log entries in the Log Viewer - You can view and edit log entries in the Log Viewer via the QSL Manager - You can submit your log entries to the log server - You can e-mail log entries to DX contacts - You can browse your log to find a DX contact from a QSL Manager search - You can export your log entries to a TXT, HTML, or CSV file - You can batch edit log entries - You can view your log history - You can view the log statistics DXKeeper is a complete software package for amateur radio logging. It is an easy to use amateur radio logging program. You can record your QSOs and DMs with ease. DXKeeper is an easy-to-use amateur radio logging program and is a must have for amateur radio logging. \* You can view/edit log entries in the Log Viewer, the QSL Manager, and the log server \* You can email log entries to DX contacts \* You can export your log entries to a TXT, HTML, or CSV file \* You can batch edit log entries \* You can view your log history \* You can view the log statistics The log entry feature is the core feature of DXKeeper. You can export your log entries to TXT, HTML or CSV format for transmission to radio contacts. You can also record your log entries to the log server. DXKeeper also has a log viewer to help you check and view the log entries. DXKeeper is a free amateur radio logging program

#### **What's New in the?**

(D)evice is a portable software program for the Windows (XP/Vista/7) operating system. It is mainly designed to record and manage stations and DX contact data. (D)evice runs on Windows and functions with no peripheral hardware. To transmit (S)ender's call on HF, users must purchase an USB "cordless" telephone adaptor. This adaptor connects the computer's USB port to an analogue telephone line. Features: (D)evice is designed to save time and money by automating many common tasks that are required to operate a radio station. Users can personalize the software by setting up their own lists of contacts, frequencies, frequencies, QSL cards, hardware, software, equipment, name lists and notes for both on-line and off-line operation. (D)evice can record many QSOs at once, while other radio enthusiasts prefer a QSO at a time. Users can set their preferences so that the software records only the QSOs that they are interested in, to save time and money. Differences from usual QSO logging software: (D)evice records QSOs by localizing the "me" and "you" in the QSO. This is an automated process. History: (D)evice was originally developed for use on the amateur radio band (144-152 MHz) in the late 1990s. Usage: (D)evice saves a lot of time and money by automating many of the QSO management tasks that were previously manual. Many radio amateurs use it to record contacts, to organize and manage contacts, to export and send QSL cards and to enter QSO information to the database. Using the software: (D)evice is easy to use. You do not need a technical knowledge of how it works. The software prompts you to set up your preferences. To record a QSO: Users must select the frequency, mode, CW/manual key or computer-generated tone, and duration. (D)evice does the rest. The software determines the start and end of the QSO, then records the QSO along with the appropriate time and duration. To select contacts: Users must first click on the desired column headings. A list of all contacts in the column headings is displayed. Users can click on the check boxes beside the contacts that they want to record in the QSO (if the check boxes are not ticked, the contact is not selected). Click on "Calculate" to calculate the number of QSOs that are available. Click on "Sort" to sort the QSOs according to the date that they were logged. This allows the user to choose the QSOs that are most important or relevant to them.

# **System Requirements For DXKeeper:**

Nintendo Switch system Internet connection Ver.1.1.0 Update Note The following changes have been implemented. Dry Up to Dry Bottle: It is possible to use the Dry Up to Dry Bottle on the Same Day of your Play and Dry to Dry Bottle in the following periods. No More 24 Hours: If the usage of Dry Up to Dry Bottle is not possible, it is possible to use the Dry Up to Dry Bottle in the following periods. Please follow the movement of Dry Up to Dry Bottle

Related links:

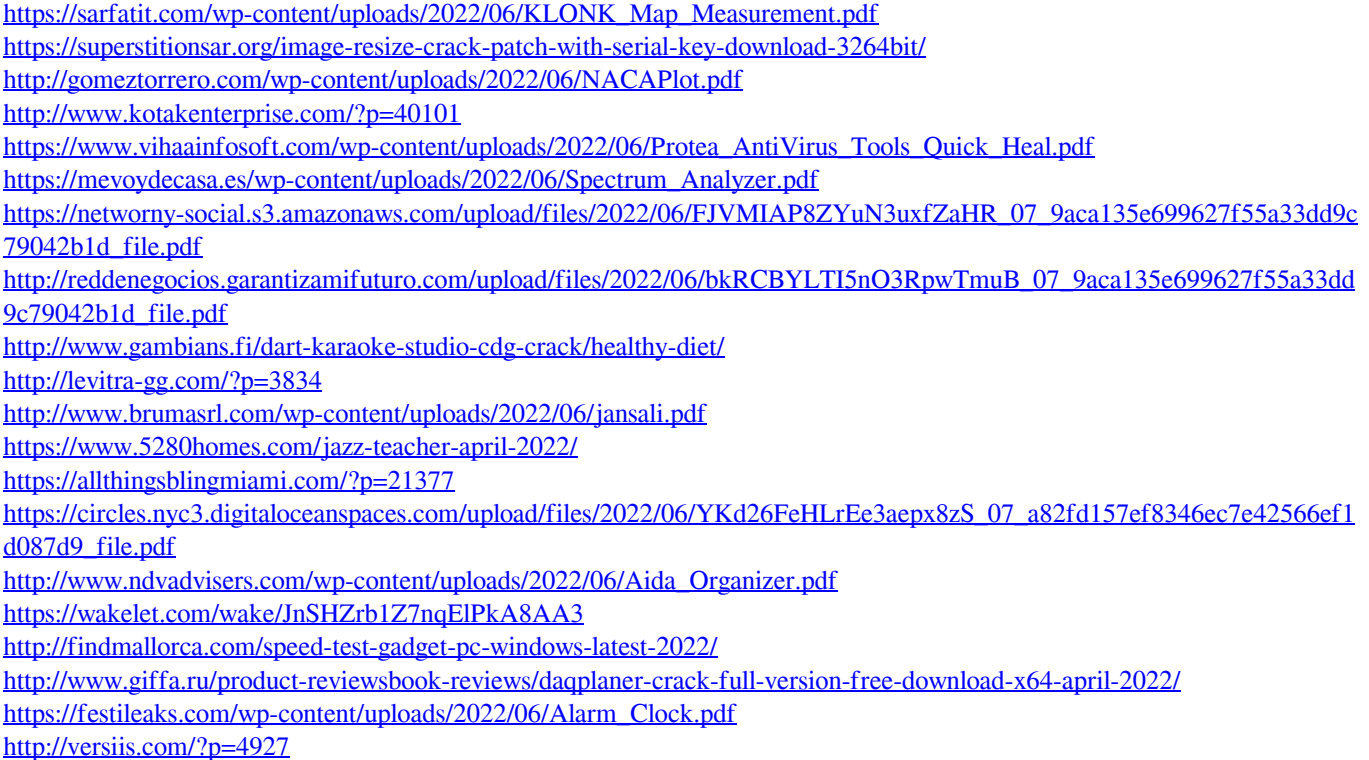